**บทที่5**

#### **การออกแบบโปรแกรมหนาจอการแสดงผลและการพัฒนาโปรแกรม** FI LATO

จากการวิเคราะหและออกแบบระบบ โดยใชแผนภาพบริบทและแผนภาพการไหลของ ข้อมูล รวมถึงแผนภาพความสัมพันธ์ของเอนทิตี การออกแบบฐานข้อมูล เพื่อให้เห็นความสัมพันธ์ ของข้อมูลในกระบวนการต่างๆ และให้สอดคล้องกับความต้องการของผู้ใช้งาน ซึ่งจากการเก็บ ข้อมลจากฝ้ใช้งานโดยเก็บข้อมลจากฝ้ใช้งานถึงความต้องการในโครงสร้างเว็บไซต์ และการ แสดงผล จึงไดทําการออกแบบสวนติดตอกับผูใชงาน ( User Interface ) เปนการออกแบบหนาจอ เพื่อใหผูใชสามารถโตตอบกับระบบไดตามความตองการอยางมีประสิทธิภาพ ตลอดจนสามารถ นำเสนอสารสนเทศกลับมายังผู้ใช้ ซึ่งรูปแบบในโครงการพัฒนาอัจฉริยภาพทางวิทยาศาสตร์และ เทคโนโลยีสําหรับเด็กและเยาวชน มีรายละเอียดดังนี้

- 1) โครงสรางเว็บไซต
- 2) การออกแบบหนาจอและการแสดงผล

### **5.1 โครงสรางเว็บไซต**

การออกแบบโครงสรางเว็บไซตไดแบงตามสิทธิของผูใชงาน โดยแบงตามหนาที่และ ขอบเขตที่รับผิดชอบ โดยผู้ใช้งานจะต้องล็อกอินเข้าสู่ระบบทุกครั้ง ก่อนการใช้งานซึ่งผู้จัดทำได้มี การแบงกลุมผูใชออกเปน 5 ประเภท คือ

1) ผูดูแลระบบ

2) นักวิทยาศาสตร aaa 3) คณะทํางานระดับที่ 1 4) คณะทํางานระดับที่ 2 5) นักเรียน

ซึ่งผูใชงานจะมีสิทธิในการจัดการขอมูลแตกตางกันไป แสดงไดดังรูป 5.1

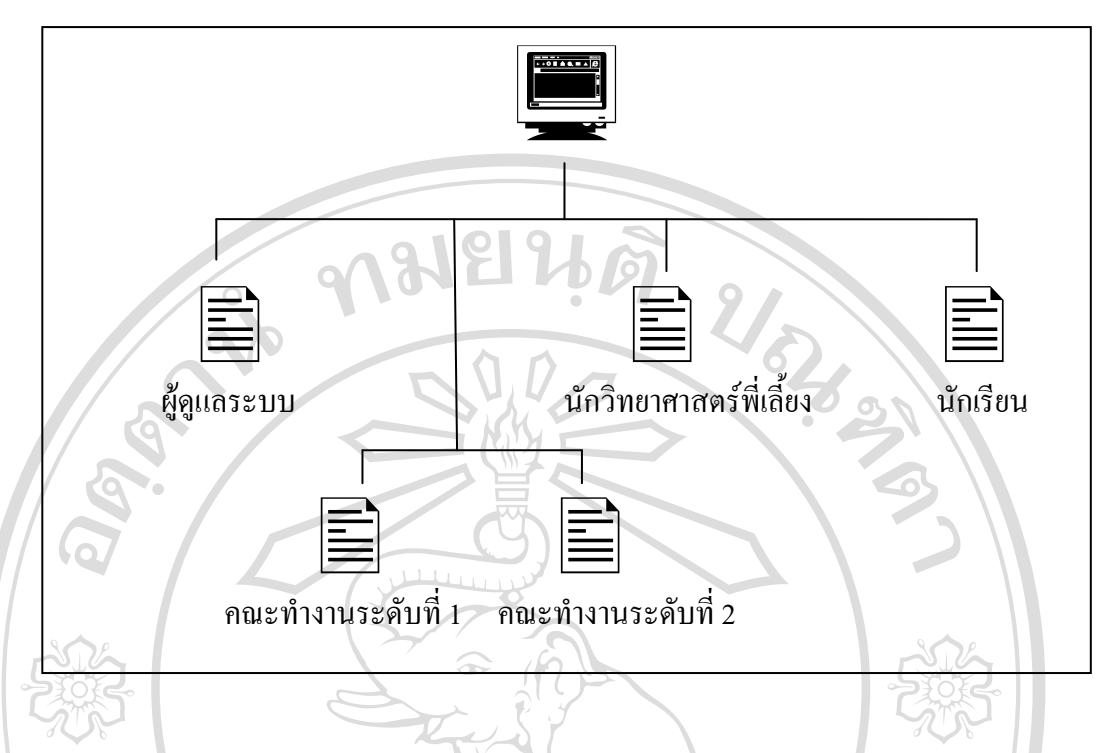

รูป 5.1 โครงสรางของระบบโครงการพัฒนาอัจฉริยภาพทางวิทยาศาสตรและเทคโนโลยี สําหรับ เด็กและเยาวชน

จากสิทธิผูใชงานขางตนไดเมื่อทําการลอกอินเขาระบบตามประเภทของผูใชนั้น ๆ จะพบ หนาจอหลักของผูใชซึ่งจะมีเมนูคําสั่งการทํางานในการเชื่อมโยงไปยังสวนตาง ๆ แตกตางกันไป ตามประเภทของผูใชดังนี้ TINI

**5.1.1 สวนของผดููแลระบบ** ี<br>ในส่วนของผู้ใช้ประเภทผู้ดูแลระบบจะเชื่อมโยงไปยังเว็บเพจหน้าต่าง ๆ ดัง<br>. de Copyright by Chiang Mai University l rights reserved

66

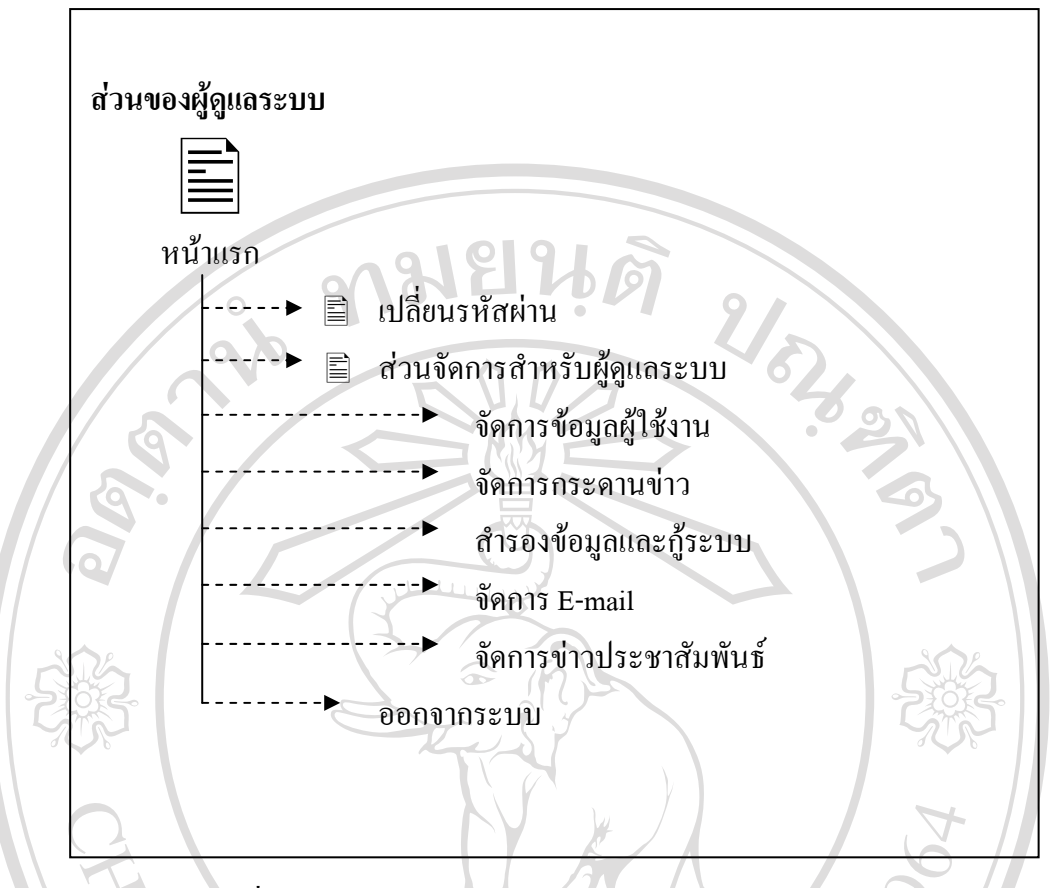

รูป 5.2 แสดงการเชื่อมโยงไปหน้าเว็บเพจต่าง ๆ ในส่วนของผู้ดูแลระบบ

จากรูป 5.2 สวนของผูดูและระบบ ประกอบดวยหนาจอยอยในการทํางานตาง ๆ ดังตอไปนี้

- หน้าจอ เปลี่ยนรหัสผ่าน หน้าจอเปลี่ยนรหัสผ่าน ในหน้าจอนี้เป็นหน้าจอสำหรับการ เปลี่ยนรหัสผาน ซึ่งภายในหนาจอจะบอกชื่อวาผูที่จะเปลี่ยนรหัสผานนั้นชื่ออะไร สถานะอะไร แล้วทำการใส่รหัสผ่านเดิม เพื่อยืนยัน จากนั้นใส่รหัสผ่านใหม่ และ ี่ ยืนยันการเปลี่ยนรหัสผ่านใหม่ จากนั้นกดปุ่ม บันทึกข้อมูล เมื่อระบบทำการบันทึก เรียบร้อยแล้วจะมีหน้าต่างแจ้งเตือนระบุว่า ระบบทำการแก้ไขรหัสผ่านได้สำเร็จแล้ว
	- หน้าจอ ส่วนจัดการสำหรับผู้ดูแลระบบ จะประกอบไปด้วยส่วนจัดการข้อมูล ผูใชงาน , จัดการกระดานขาว , สํารองขอมูลและกูระบบ , จัดการ E-mail , จัดการขาว ประชาสัมพันธ

### **5.1.2 สวนของคณะทํางานระดับที่1**

 ในสวนของผูใชประเภท คณะทํางานระดับที่ 1 จะเชื่อมโยงไปยังเว็บเพจหนา ตาง ๆ ดังแสดงในรูป 5.3

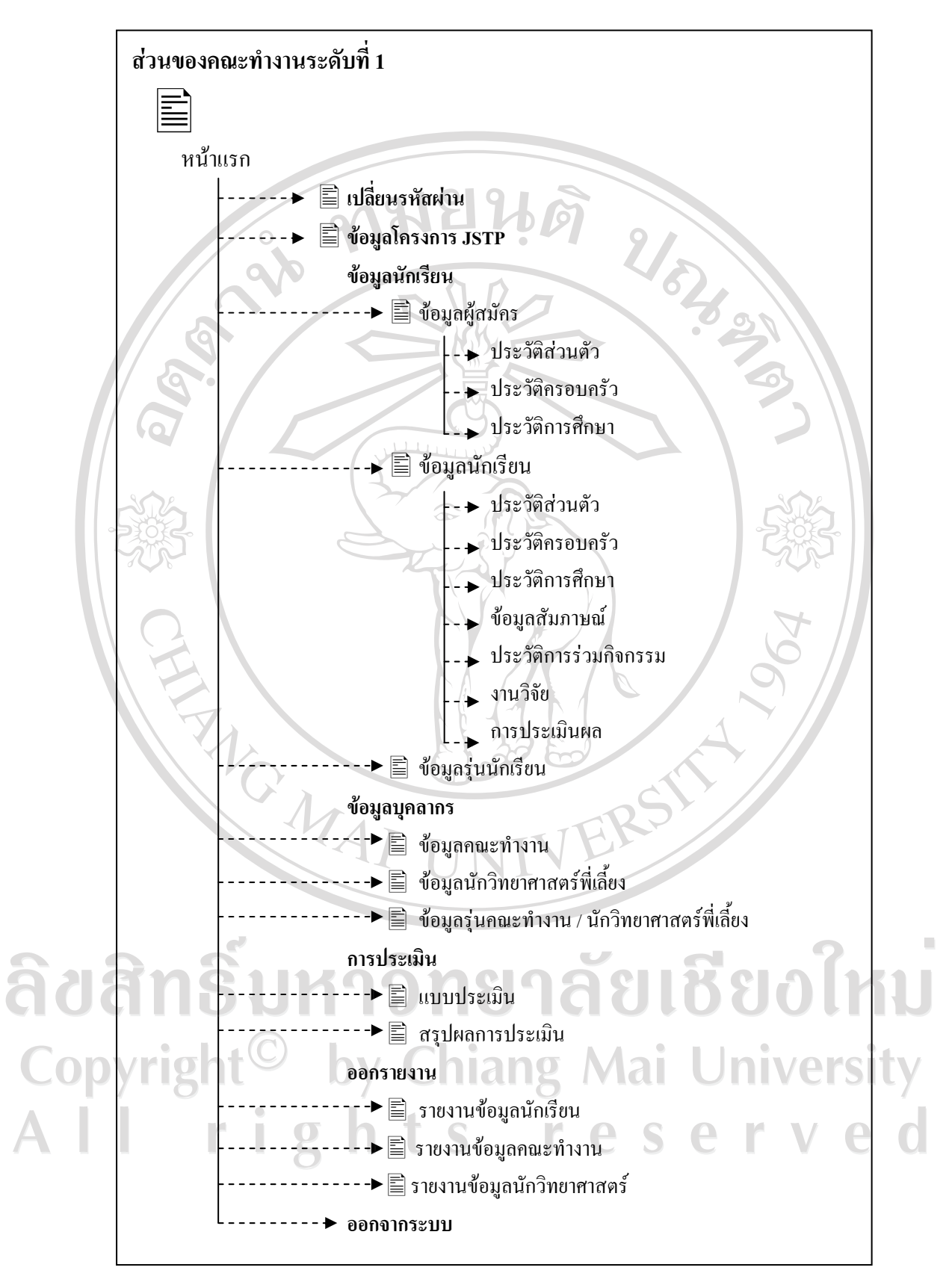

รูป 5.3 แสดงการเชื่อมโยงไปหน้าเว็บเพจต่าง ๆ ในส่วนของคณะทำงานระดับที่ 1

 จากรูป 5.3 ในสวนคณะทํางานระดับที่ 1 เปนสวนที่มีสทธิ ิในการใชงานในระบบมากที่สุด ี สามารถเพิ่ม ลบ แก้ไข ได้ในทุกส่วนของระบบโดยมีส่วนประกอบด้วยหน้าจอย่อยในการทำงาน ตาง ๆ ดังตอไปนี้

• หน้าจอเปลี่ยนรหัสผ่าน ในหน้าจอนี้เป็นหน้าจอสำหรับการเปลี่ยนรหัสผ่าน ซึ่งภายใน หน้าจอจะบอกชื่อว่าผู้ที่จะเปลี่ยนรหัสผ่านนั้นชื่ออะไร สถานะอะไร แล้วทำการใส่ รหัสผ่านเดิม เพื่อยืนยัน จากนั้นใส่รหัสผ่านใหม่ และยืนยันการเปลี่ยนรหัสผ่านใหม่ ึ่งากนั้นกดปุ่ม บันทึกข้อมูล เมื่อระบบทำการบันทึกเรียบร้อยแล้วจะมีหน้าต่างแจ้ง เตือนระบุว่า ระบบทำการแก้ไขรหัสผ่านได้สำเร็จแล้ว

หน้าจอข้อมูลโครงการ JSTP ในหน้าจอนี้จะประกอบไปด้วยส่วนประกอบสองส่วน คือ ส่วนเงื่อนไขสำหรับค้นหา และส่วนแสดงผล ส่วนเงื่อนไขสำหรับทำการค้นหา ึ่งะค้นหารุ่น หรือ ปีการศึกษา เพื่อให้ง่ายต่อการเลือกใช้ข้อมูล และส่วนแสดงผล จะ ้ แสดงผลจากเงื่อนไขที่ได้เลือกไว้

• หนาจอขอมูลผูสมัครนักเรียน ในหนาจอนี้จะแสดงรายชื่อผูที่ทําการสมัครเขา โครงการจากทางหน้าเว็บไซต์ ปุ่มเลือกสถานะซึ่งหมายถึงสถานะที่ผ่านการสัมภาษณ์ ้ปุ่มสำหรับเพิ่ม และลบข้อมูล เมื่อทำการเพิ่มข้อมูลจะปรากฏหน้าต่างขึ้นมาซึ่งภายใน ้จะประกอบไปด้วย ข้อมูลประวัติส่วนตัว ประวัติครอบครัว ประวัติการศึกษา

- หนาจอขอมูลนักเรียน คือขอมูลของนักเรียนที่ผานการคดเลั ือกเขาสูโครงการ ซึ่ง ภายในจะประกอบไปด้วย ข้อมูลประวัติส่วนตัว ประวัติครอบครัว ประวัติการศึกษา ข้อมูลสัมภาษณ์ ประวัติการร่วมกิจกรรม งานวิจัย และการประเมินผล
- หนาจอขอมูลรุนนักเรียน จะมีสวนคนหา เพื่อหารายชื่อนักเรียน และปการศึกษาที่ นักเรียนได้เข้าร่วมกับโครงการ

• หนาจอขอมูลคณะทํางาน จะมีสวนคนหาชื่อหรือนามสกุลคณะทํางาน และปุมเพิ่ม ข้อมูลของคณะทำงาน ซึ่งภายในจะมีข้อมูลประวัติ การร่วมงานกับโครงการของ คณะทํางาน และมีปุมสําหรับลงทะเบียนรนุ

- หน้าจอข้อมูลนักวิทยาศาสตร์พี่เลี้ยง จะมีส่วนค้นหาชื่อหรือนามสกุลคณะทำงาน และ ปุ่มเพิ่มข้อมูลของนักวิทยาศาสตร์พี่เลี้ยง ซึ่งภายในจะมีข้อมูลประวัติ การร่วมงานกับ โครงการของนักวิทยาศาสตร์พี่เลี้ยง และมีปุ่มสำหรับลงทะเบียนรุ่น
- หนาจอขอมูลรุนนักเรียน/นักวิทยาศาสตรพี่เลี้ยงจะมีสวนคนหา เพื่อหารายชื่อป การศึกษาที่บักเรียบและบักวิทยาศาสตร์พี่เลี้ยงได้ร่วมงาบ
- หน้าจอแบบประเมิน เป็นหน้าจอสำหรับสร้างแบบประเมิน ขั้นตอนการสร้างแบบ ประเมินจะมีการกรอกปีการศึกษา ข้อมูลหัวข้อแบบประเมินที่ต้องการประเมิน ใส่ จำนวนนักเรียนที่ร่วมโครงการ แล้วมีการใส่หัวข้อที่ทำการประเมินพร้อมทั้งคะแนน ของแต่ละหัวข้อ
- ี ของแต่ละหวขอ<br>หน้าจอสรุปผลการประเมิน เป็นหน้าจอสำหรับการคำนวณคะแนนที่เกิดจากการ ้ ประเมินนักเรียนของผู้ประเมิน แล้วนำมาทำการประเมินโดยใช้สถิติเชิงพรรณาในการ ้ คำนวณ เช่น ค่าร้อยละ ค่าเฉลี่ย ส่วนเบี่ยงเบนควอ ใทล์ จากนั้นทำการตัดเกรด ทั้งแบบ อิงเกณฑและอ ิงกลุม

หน้าจออกรายงาน เป็นหน้าจอที่สำหรับมีไว้ออกรายงาน โดยทำการกรองข้อมูลก่อน จากนั้นก่อออกรายงานในรูปแบบของไมโครซอฟต์เวิร์ด

ลิขสิทธิ์มหาวิทยาลัยเชียงใหม Copyright<sup>©</sup> by Chiang Mai University All rights reserved

REACTES IN

## **5.1.3 สวนของคณะทํางานระดับที่2**

ในส่วนของผู้ใช้ประเภท คณะทำงานระดับที่ 2 จะเชื่อมโยงไปยังเว็บเพจหน้าต่าง

ๆ ดังแสดงในรูป 5.4

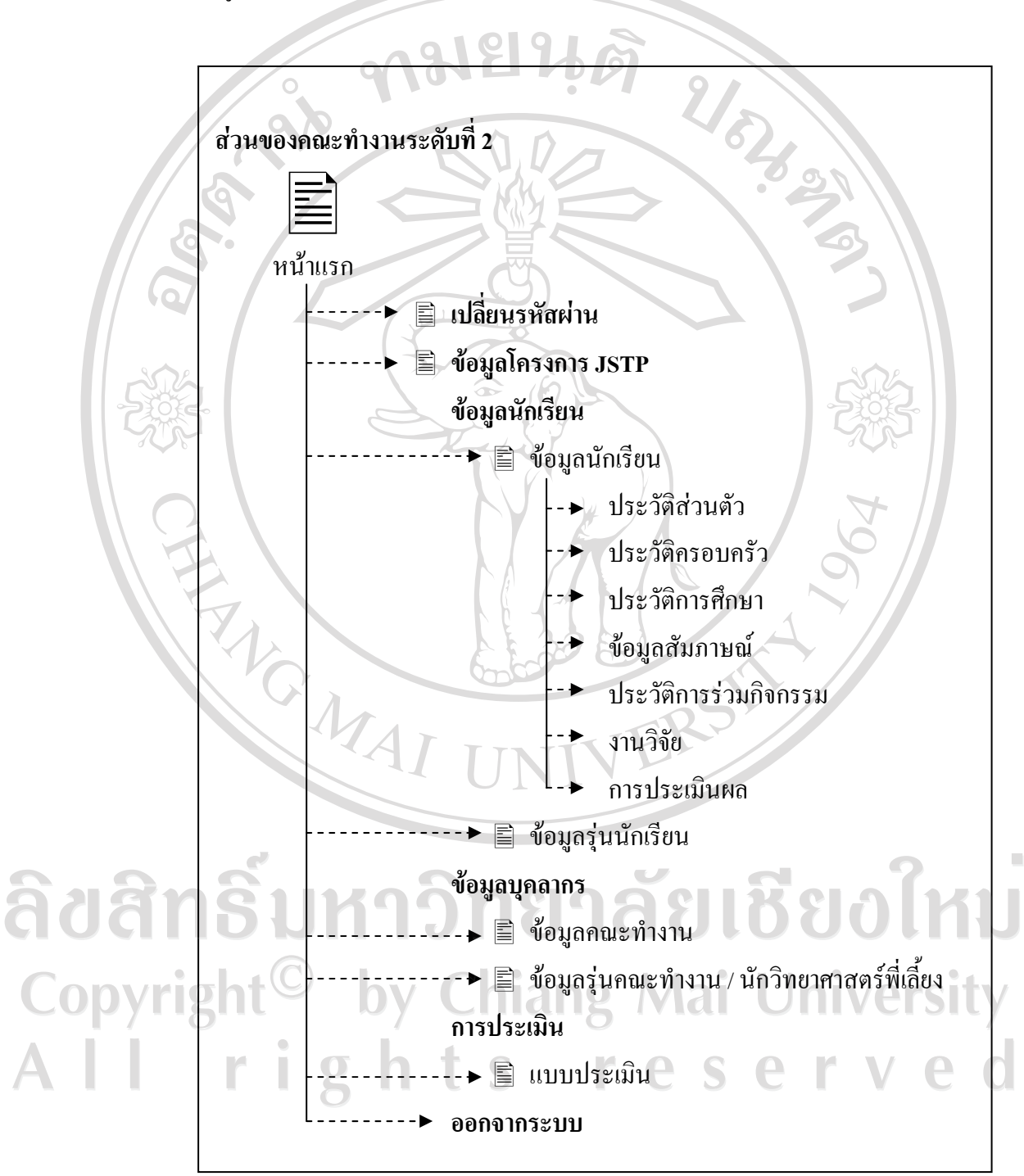

รูป 5.4 แสดงการเชื่อมโยงไปหนาเว็บเพจตาง ๆ ในสวนของคณะทํางานระดับที่ 2

## **5.1.4 สวนของนักวิทยาศาสตรพี่เลี้ยง**

ในส่วนของผู้ใช้ประเภท นักวิทยาศาสตร์พี่เลี้ยง จะเชื่อมโยงไปยังเว็บเพจหน้าต่าง

ๆ ดังแสดงในรูป 5.5

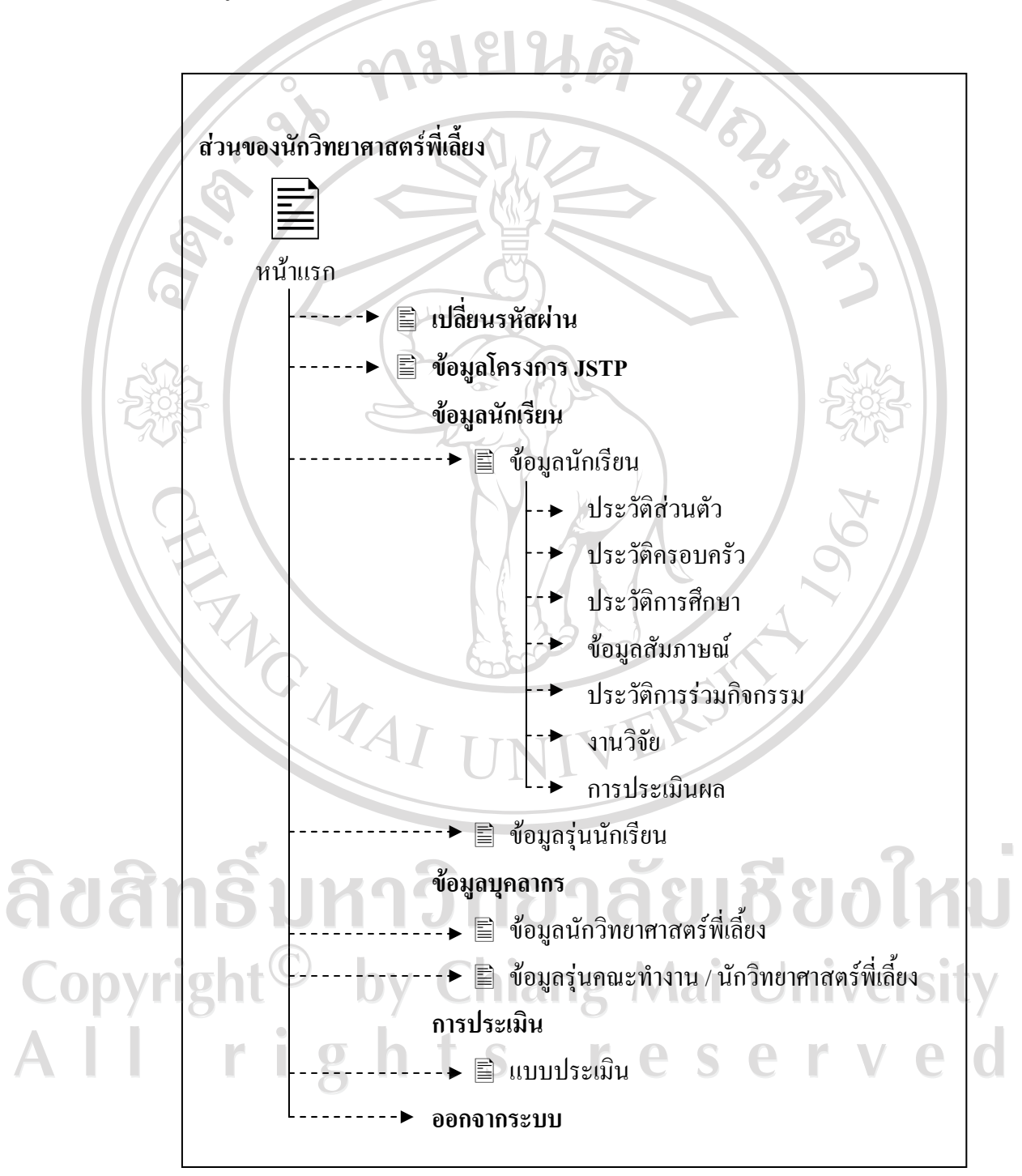

รูป 5.5 แสดงการเชื่อมโยงไปหน้าเว็บเพจต่าง ๆ ในส่วนของนักวิทยาศาสตร์พี่เลี้ยง

#### **5.1.6 สวนของนักเรียน**

ในส่วนของผู้ใช้ประเภท นักเรียน จะเชื่อมโยงไปยังเว็บเพจหน้าต่าง ๆ ดังแสดง

ในรูป 5.7

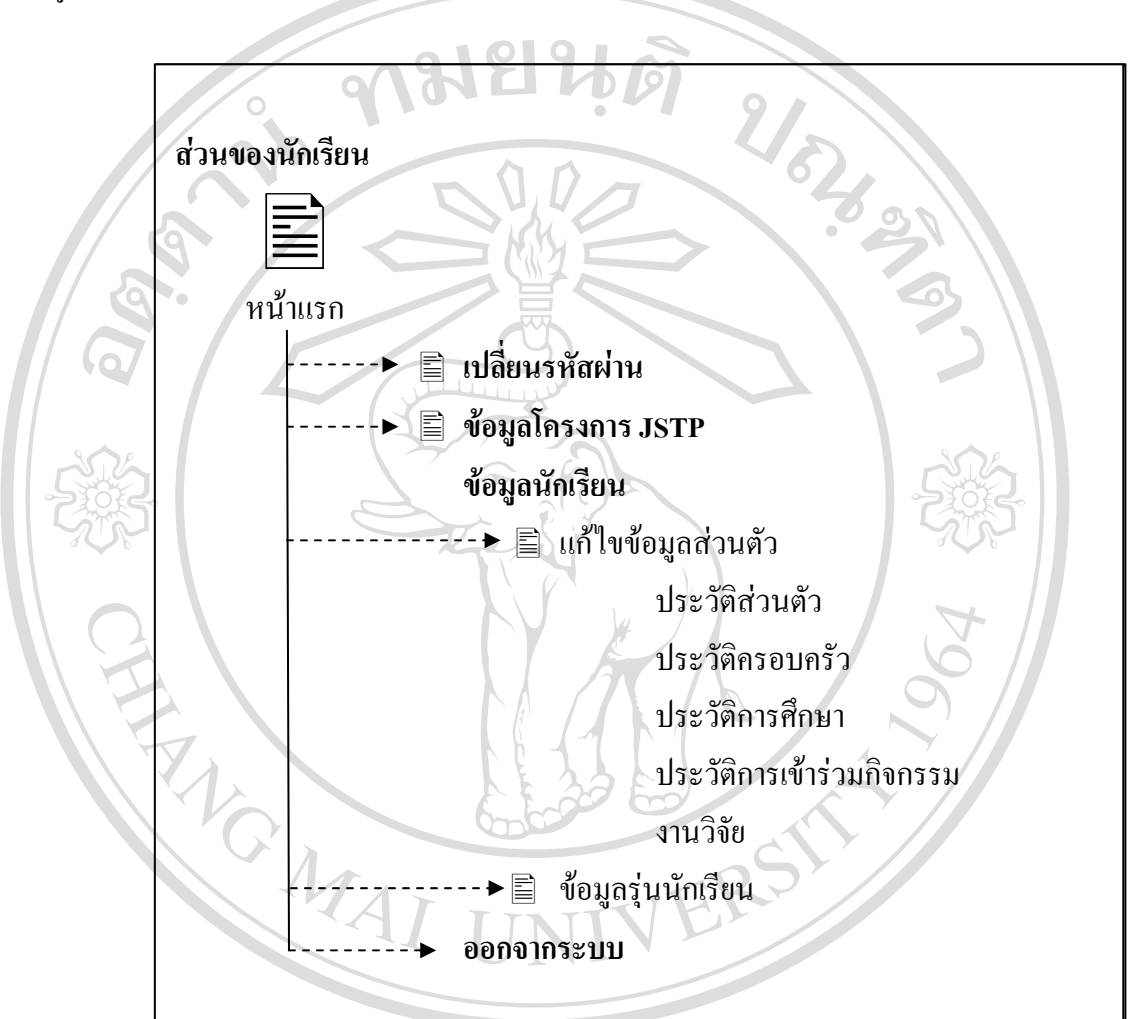

รูป 5.7 แสดงการเชื่อมโยงไปหนาเว็บเพจตาง ๆ ในสวนของนักเรียน Copyright<sup>©</sup> by Chiang Mai University All rights reserved

### **5.2 การออกแบบหนาจอการแสดงผล**

ึการออกแบบหน้าจอการแสดงผล มีจุดประสงค์เพื่อให้ง่ายต่อการใช้งาน สอดคล้องกับ โครงสร้างเว็บไซต์ และให้เหมาะกับการใช้งานของประเภทผู้ใช้ ผู้ศึกษาจึงต้องออกแบบหน้า เว็บเพจใหแตกตางกันไปตามลักษณะการใชงาน แบงเปน 3 สวนไดแก

**ARGIC** 

5.2.1 การออกแบบหน้าจอหลักสำหรับล๊อกอินเพื่อเข้าสู่ระบบ

5.2.2 การออกแบบหนาจอเงื่อนไขในการคนหาและแสดงผล

5.2.3 การออกแบบหนาจอเพิ่ม แกไขขอมูล

 **5.2.1 การออกแบบหนาจอหลักสําหรับลอกอินเพื่อเขาสูระบบ** 

หน้าจอของระบบล๊อกอินเพื่อเข้าสู่ระบบ เป็นหน้าจอหลักสำหรับผู้ใช้งานทุกคน ที่จะเขาสูระบบแสดงดังรูป 5.8

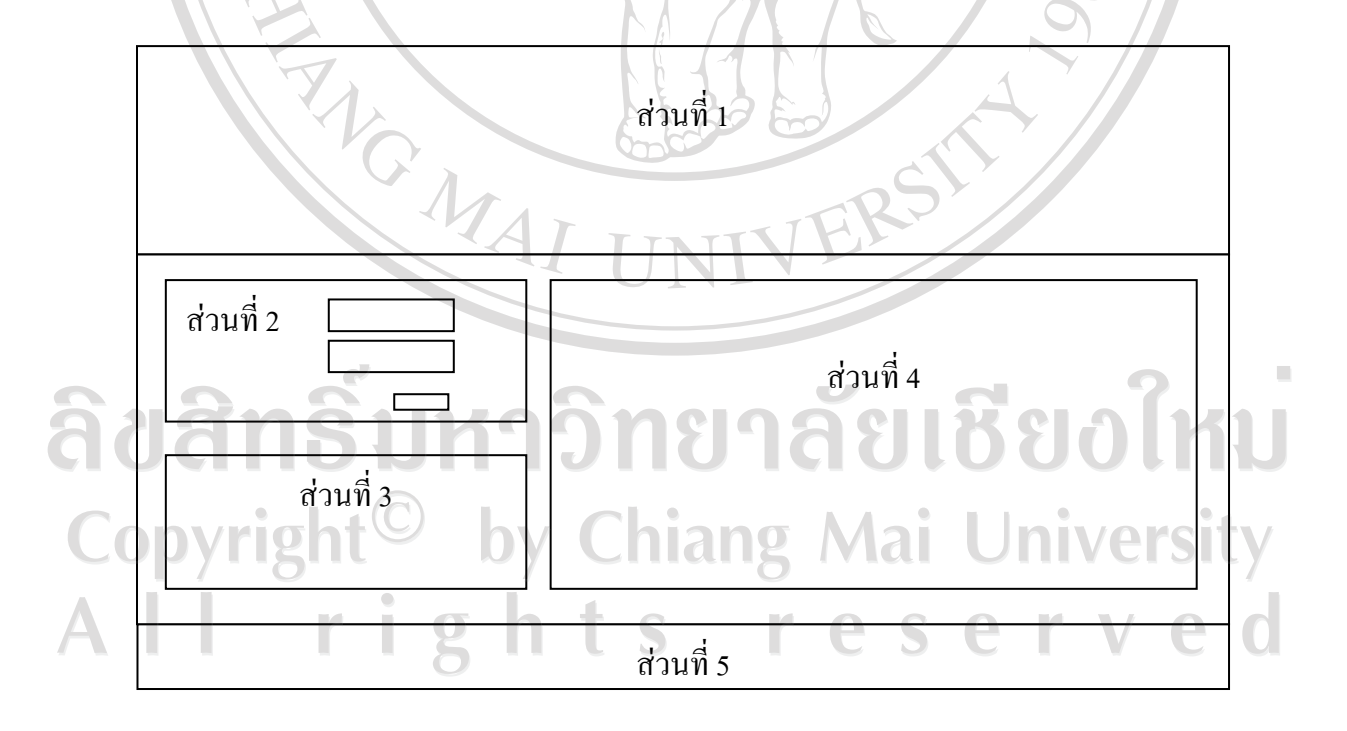

รูป 5.8 หน้าจอหลักสำหรับล๊อกอินเพื่อเข้าสู่ระบบ

จากรูป 5.8 สามารถอธิบายการทำงานของหน้าจอออกแบบหน้าจอของระบบล๊อกอินเพื่อ เข้าสู่ระบบได้ดังนี้ได้ ดังนี้

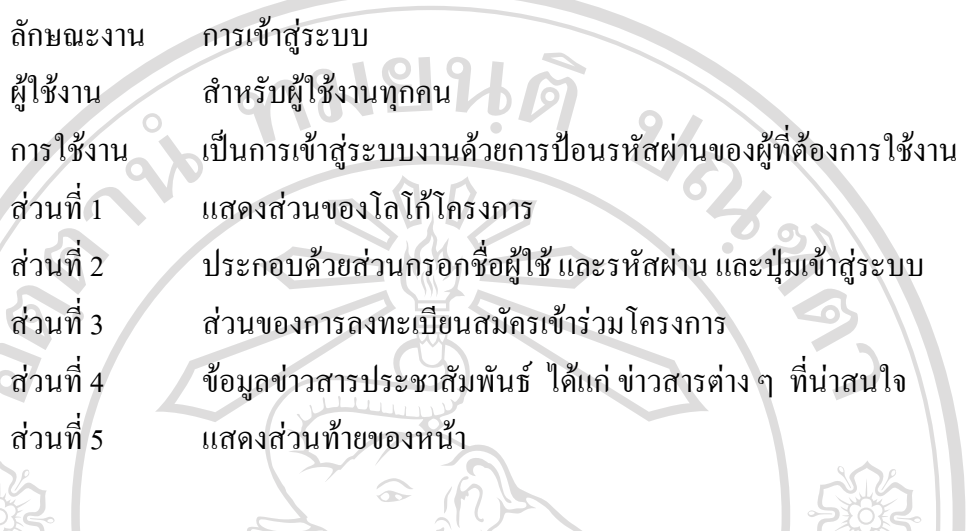

# **5.2.2 การออกแบบหนาจอเงื่อนไขในการคนหาและแสดงผล**

 เปนหนาจอสําหรับผูใชระบบในสวนของคณะทํางานระดับที่ 1 ในการใสเงื่อนไข สําหรับการคนหาและแสดงผลขอมูลที่ตองการในระบบ แสดงดังรูป 5.8

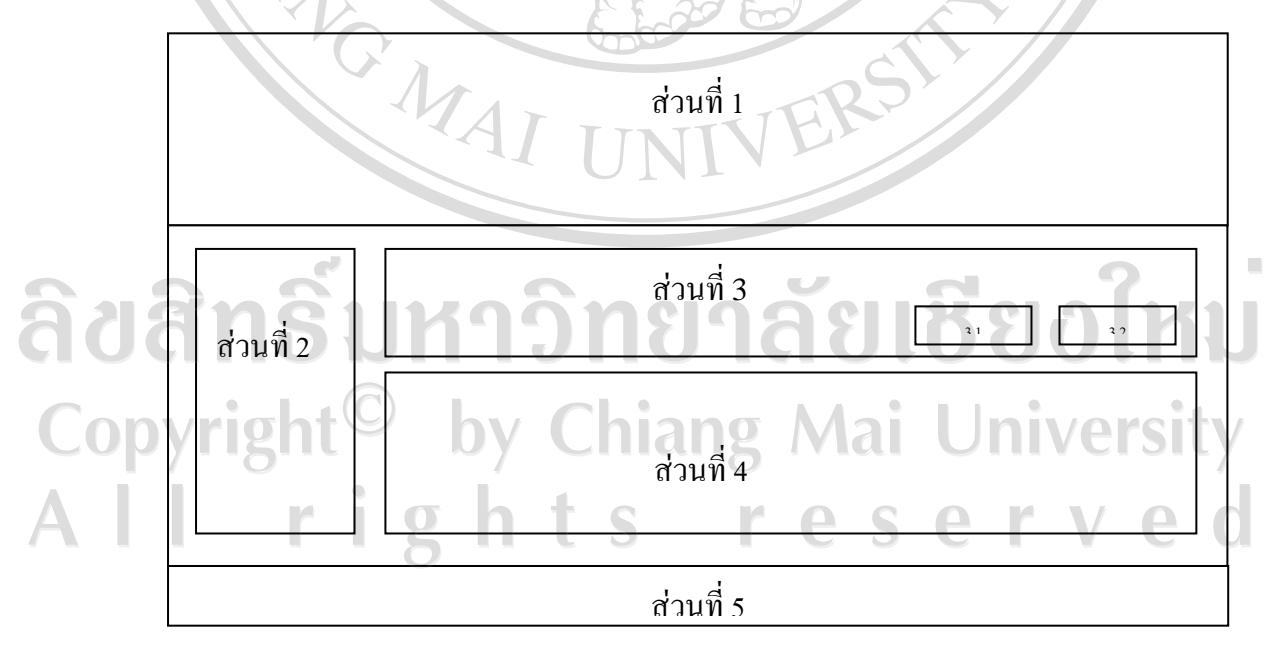

รูป 5.8 หน้าจอจัดการข้อมูลเบื้องต้น

```
จากรูป 5.8 สามารถอธิบายไดดังนี้
```
ลักษณะงาน การเขาสูระบบ

ผู้ใช้งาน สำหรับผู้ใช้งานคณะทำงานระดับที่ 1

การใชงาน ใสเงื่อนไขสําหรับการคนหาและแสดงผลขอมูลที่ตองการในระบบ

สวนที่ 1 แสดงสวนของโลโกโครงการ

สวนที่ 2 เมนูของระบบ

สวนที่ 3 สวนใสเงื่อนไขสําหรับการคนหา ประกอบดวยสองปุมคือ

3.1 ปุ่มค้นหา

3.2 ปุมเพิ่มขอมูล

สวนที่ 4 สวนแสดงผลขอมูลที่ตองการในระบบ

สวนที่ 5 แสดงสวนทายของหนา

**5.2.3 การออกแบบหนาจอเพิ่ม แกไข ขอมูล**

 หนาจอของการเพิ่ม แกไข ขอมูล เปนหนาจอหลักสําหรับผูใชงานทุกคนตาม สิทธิของตัวเอง ที่จะเขาสูระบบแสดงดังรูป 5.9

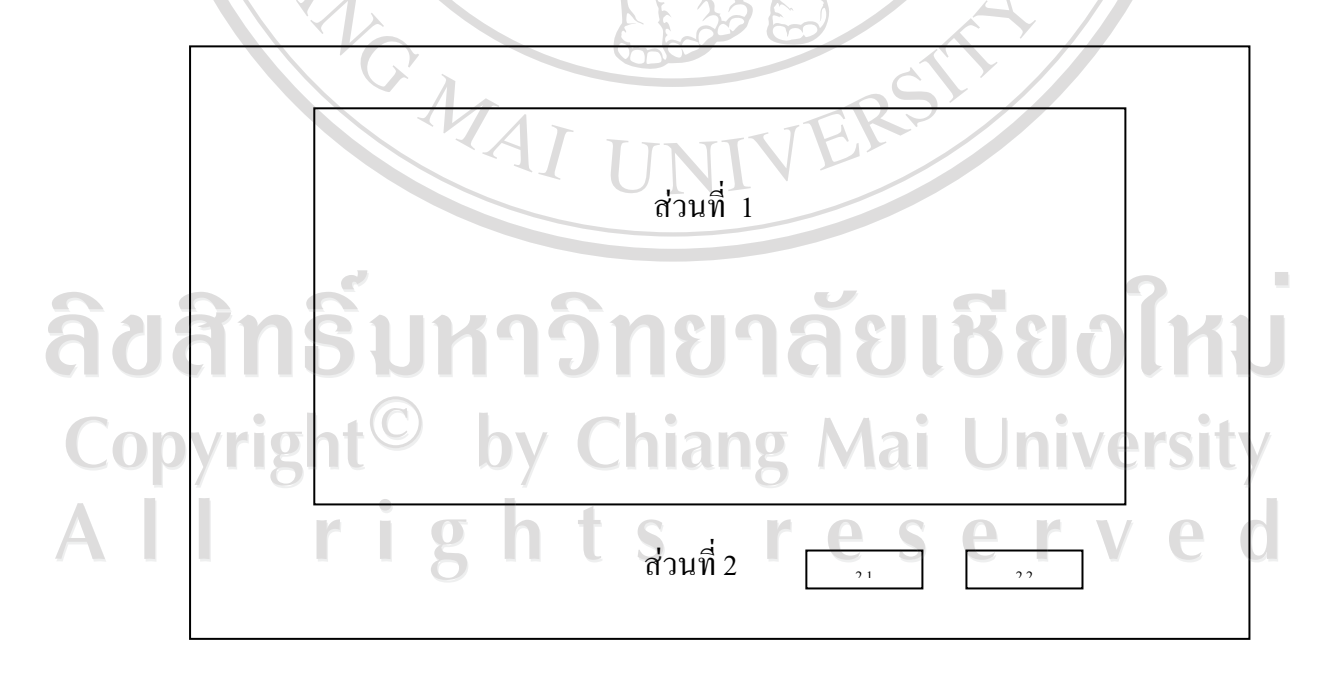

รูป 5.9 หนาจอการเพิ่ม แกไข ขอมูล

ึ จากรูป 5.8 สามารถอธิบายการทำงานของการออกแบบหน้าจอของการเพิ่ม แก้ไข ข้อมูล ตาง ๆ แลวแตส วนการใชงานของระบบแตละสวน เชน เพิ่มขอมูลโครงการ JSTP ขอมูลนักเรียน ี ข้อมูลคณะทำงาน ข้อมูลนักวิทยาศาสตร์พี่เลี้ยง ข้อมูลการสร้างแบบประเมิน ในระบบ

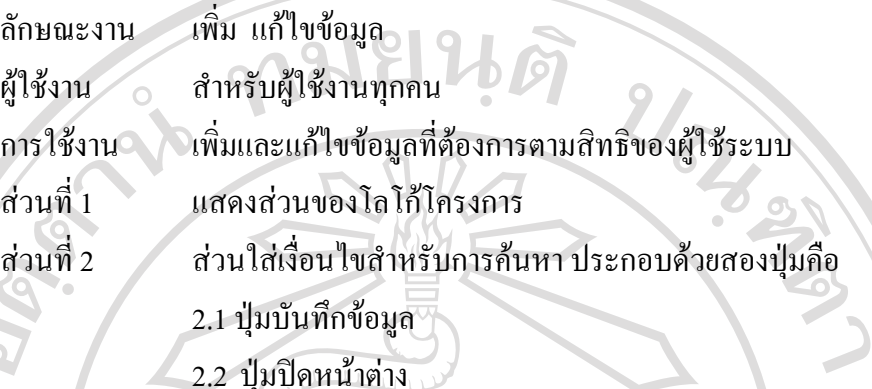

**5.3 การประยุกตใชแนวคิดการตัดเกรดในการพัฒนาโปรแกรม**

5.3.1 การคํานวณสถิติเบื้องตน

เมื่อคณะทํางานและนักวิทยาศาสตรไดมีการประเมินผลนักเรียนแลว ระบบจะนํา คะแนนที่ไดรับมาหาคาคํานวณสถิติตาง ๆ เชน คารอยละคาเฉลี่ยคามัธยฐาน คาฐานนิยม คาพิสัย ค่าส่วนเบี่ยงเบนควอไทล์ และค่าส่วนเบี่ยงเบนมาตรฐาน เพื่อเข้าสู้ขั้นตอนการตัดเกรดต่อไป

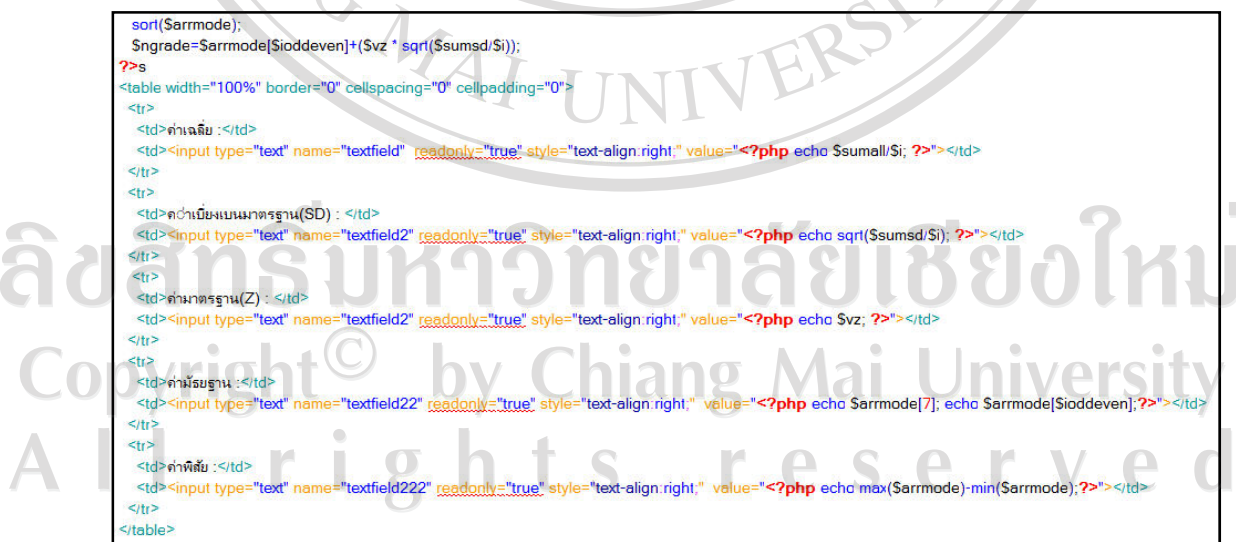

้รูป 5.10 ตัวอย่างคำสั่งที่ใช้ในการคำนวณสถิติคะแนนการประเมิน

5.3.2 การคํานวณการตัดเกรด

จากการคํานวณหาสถิติเบื้องตนดังที่กลาวมาแลว เนื่องจากการตัดเกรดไดแบงเปนสอง สวนคือ สวนการตัดเกรดแบบใชเกณฑที่คาดหวัง หรือการตัดเกรดแบบอิงเกณฑซึ่งเปนการ ึกำหนดเกรดที่ได้ลงไปในระบบเลย และอีกแบบหนึ่งเป็นการตัดเกรดแบบใช้เกณฑ์สัมพันธ์ หรือ คํานวณการตัดเกรดดังตัวอยางในรูป 5.11

การตัดเกรดแบบอิงกลุม ซึ่งระบบจะใชขอมูลทางสถิติที่ทําการวิเคราะหไวแลวมาเขาสูตรการ ><strong>ช่วงคะแนน</strong></p> "100%" borde cing="0" id  $t$  b<sup>1</sup> $\cdot$  > แนก = 20 ง = รัพนะ<br>พ่dth="74%"><font size="2" face="MS Sans Serif, Tahoma, sans-serif">ดะแนนระหว่าง put name="bdA1" type="text" id="bdA1" readonly="true" value="**<?php** echo Sa1=floor(Sngrade); **?>**" size="10" style<br>event.keyCode < 45 || event.keyCode > 57) event.returnValue = false;" > ="<?php e cho Sa2=100; ?>" si "10" style "text-align:right;"  $= A \le |f|$ nt> $\le |t|$ <td></td<br><td>**<tont size="2" face="MS Sans Serif, Tahoma, sans<sup>,</sup>** \*>ดะแนนระหว่าง ut name="bdB1" type="text" id="bdB1" readonly="true" value="<?php echo Sb1=(floor(\$ngrade) - 1) - floor(sqrt(\$sumsd/\$i)) ; ?>" size= "text-align:right if (event keyCode <45 || event keyCode > 57) event refurnivable = false;<br>  $\frac{1}{2}$ <br>
sin put hange "bdB2" bype="text" id="bdB2" <u>readonb;="true</u>" value="<2php echo \$b2=floor(\$ngrade) - 1; ?><br>
if (event keyCode <45 || even vent.keyCode < 45 || event.keyCode > 57) event.returnValue = false;" text-align:right:" t-align:right;" onK ="bdC2" type="text" id="bdC2" readonly="true" value="<?php echo \$c2 =\$b1-1;?>  $10<sup>o</sup>$  et do "text-align:right:" onKeyPres if (event.keyCode < 45 || event.keyCode > 57) event.returnValue = false  $= C$  </font> </td>  $5/tr<sup>2</sup>$ str> -<br><td>**&nbsp**;</td> าเอา anbsp;<br><td><font size="2" face="MS Sans Serif, Tahoma, sans-serif">ดะแนนระหว่าง °td><font size="2" face="MS Sans Serif, Tahoma, sans-serif">คะแนนระหว่าง<br>|<input name="btD1" type="text" id="btD1" <u>readomly="true"</u> value="<**?phr**<br>|if (event.keyCode < 45 || event.keyCode > 57) event.returnValue = fals www.w<br>"**<?php** echo \$d1=(\$c1-1)-floor(sqrt(\$sumsd/\$i));**?>"** size ="10" style="text-align:right;" onKeyF ="btD2" type="text" id="btD2" readonly="true" v alue="<?php echo Sd2 =Sc1-1;?>" size="10" style="text-align:right;" onKeyPress=" if (event.keyCode < 45 || event.keyCode > 57) event.returnValue = false,">  $= D$  </font> </td>  $5/tr$  $\epsilon$ <td>&nbsp:</td> <td><tont size="2" face="MS Sans Serif, Tahoma, sans-serif">คะแนนระหว่าง me="bdF1" type="text" id="bdF1" readonly="true" value="**<?php** echo Sf1 =Sd1-1;?>" size="10" style="text-align:right;" onKeyPro sinnut na if (event keyCode < 45 || event keyCode<br>  $a \cdot \overline{b} = F$  </r/>  $\le$ /font>  $\le$ /td> > 57) event.returnValue = false:">  $\sqrt{2}$  $\frac{1}{2}$ ٠ รูป 5.11 ตัวอย่างคำสั่งที่ใช้ในการคำนวณเกรด Copyrig niversity <u>liigil</u> i erv  $\overline{2}$ S r. e S ा

78